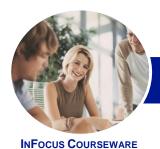

# Microsoft Word 2013

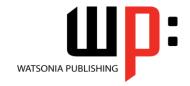

# Level 2 (with Challenge Exercises)

Product Code: INF1351

ISBN: 978-1-921939-66-2

| ٠ | General     |
|---|-------------|
|   | Description |

This course aims to enhance existing skills by covering more specific documentation creation aspects such as working with multiple documents, formatting tables, tabs, lists, merging, section breaks, templates and more.

# Learning Outcomes

At the completion of this course you should be able to:

- work with document techniques
- use a range of formatting techniques
- work with a **PDF** document
- work with **Word** options and document properties
- create and apply styles
- create and work effectively with themes
- create and use templates
- learn how to work with section breaks
- insert and work with headers and footers in a document
- perform various merging tasks
- draw and format shapes
- insert and work with text boxes
- use table features to improve the layout and format of tables
- enhance and correct pictures

### Prerequisites

This course assumes some knowledge of *Microsoft Word 2013* and it would be beneficial to have a general understanding of personal computers and the operating system environment, especially in regard to working with files and folders.

#### Topic Sheets

226 topics

Methodology

The InFocus series of publications have been written with one topic per page. Topic sheets either contain relevant reference information, or detailed step-by-step instructions designed on a real-world case study scenario. Publications can be used for instructor-led training, self-paced learning, or a combination of the two.

Formats Available A4 Black and White, A5 Black and White (quantity order only), A5 Full Colour (quantity order only), Electronic Licence

Companion Products There are a number of complementary titles in the same series as this publication. Information about other relevant publications can be found on our website at **www.watsoniapublishing.com**.

This information sheet was produced on Wednesday, March 12, 2014 and was accurate at the time of printing. Watsonia Publishing reserves its right to alter the content of the above courseware without notice.

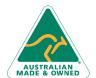

47 Greenaway Street Bulleen VIC 3105 Australia ABN 64 060 335 748 Phone: (+61) 3 9851 4000 Fax: (+61) 3 9851 4001 info@watsoniapublishing.com www.watsoniapublishing.com **Product Information** 

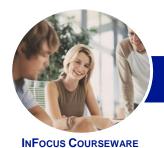

# Microsoft Word 2013

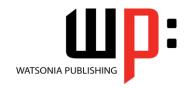

# Level 2 (with Challenge Exercises)

Product Code: INF1351

ISBN: 978-1-921939-66-2

#### **Contents**

#### **Document Techniques**

**Opening Multiple Documents** Switching Between Open Documents Arranging All Viewing Side By Side Synchronised Scrolling **Resetting The Window Position Practice Exercise Practice Exercise Sample** Inserting A Cover Page **Applying Page Colours** Applying A Page Border **Understanding Columns Creating Columns Of Text** Specifying Column Widths And **Spacing Inserting Column Breaks Practice Exercise** 

# **Formatting Techniques**

**Practice Exercise Sample** 

Applying First Line Indents **Applying Hanging Indents Applying Right Indents Understanding Pagination Controlling Widows And Orphans** Keeping Paragraphs Together Keeping Lines Together Inserting A Page Break Applying Hyphenation To Text **Hiding Text** Inserting A Drop Cap **Understanding Returns Revealing Formatting Practice Exercise Practice Exercise Sample** 

## **Working With PDF Documents**

**Understanding PDF Documents** Saving A Document As A PDF Viewing A PDF File In Reader Opening And Editing A PDF In Word **Practice Exercise Practice Exercise Sample** 

### **Preferences and Properties**

**Understanding Word Options** Personalising Word **Setting Display Options** 

**Understanding File Locations Setting File Locations Understanding Save Options Setting Save Options Practice Exercise Practice Exercise Sample Understanding Document Properties Viewing Document Properties** Specifying Document Properties Viewing Advanced Properties Inserting Properties Into A Document **Updating Document Properties Deleting Document Property Data Practice Exercise Practice Exercise Sample** 

#### **Styles**

**Understanding Styles** Applying Paragraph Styles **Applying Character Styles** Creating A Quick Style Creating A Paragraph Style Creating A Character Style **Applying Custom Styles** Practice Exercise Practice Exercise Sample Understanding The Modify Style **Dialog Box** Selecting And Updating Styles Renaming And Deleting Styles Importing And Exporting Styles **Practice Exercise Practice Exercise Sample** 

# **Themes**

**Understanding Themes** Applying A Theme **Modifying Theme Colours Modifying Theme Fonts** Creating A Custom Theme Applying A Theme To A Template Resetting A Theme **Practice Exercise Practice Exercise Sample** 

#### **Templates**

**Understanding Templates** Using A Sample Template Downloading An Online Template

Creating A Template Modifying A Template Using A Custom Template Attaching A Template To A Document **Copying Styles Between Templates** Creating A Template From A **Template Tips For Developing Templates** Practice Exercise **Practice Exercise Sample** 

#### **Section Breaks**

**Understanding Section Breaks** Inserting A Next Page Section Break **Inserting A Continuous Section Break** Inserting An Even Page Section Break Inserting An Odd Page Section Break **Practice Exercise Practice Exercise Sample** 

#### **Headers and Footers**

**Understanding Headers And Footers Inserting Headers And Footers** Inserting A Blank Header Inserting A Blank Footer Switching Between Headers And Footers **Editing Headers And Footers Inserting Page Numbering Inserting Date Information Practice Exercise Practice Exercise Sample** Headers And Footers In Long **Documents** Adjusting Header And Footer **Positions** Inserting First Page Headers And Footers Inserting Different Odd And Even **Pages** Creating Section Headers And Footers Unlinking Section Headers And Footers Practice Exercise

**Product Information** 

**Practice Exercise Sample** 

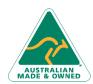

47 Greenaway Street Bulleen VIC 3105 Australia ABN 64 060 335 748

Phone: (+61) 3 9851 4000 Fax: (+61) 3 9851 4001 info@watsoniapublishing.com www.watsoniapublishing.com

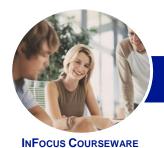

# Microsoft Word 2013

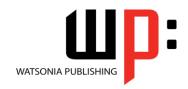

# Level 2 (with Challenge Exercises)

Product Code: INF1351 ISBN: 978-1-921939-66-2

## **Merging Techniques**

**Understanding Recipient Lists** Creating A Recipient List **Customising The Columns Adding Records Deleting Records** Saving A Recipient List Opening A Recipient List **Editing A Recipient List Practice Exercise Practice Exercise Data Understanding Merging From Scratch** Selecting The Document Type Selecting The Recipients Inserting The Date Inserting An Address Block Inserting The Greeting Line Typing The Letter Inserting Individual Merge Fields Previewing The Merge Completing The Merge **Practice Exercise Practice Exercise Sample** 

Applying An If...Then...Else... Rule Applying A Fill In Rule **Practice Exercise Practice Exercise Data** 

Selecting Another Data Source

Setting Up Mailing Labels

**Completing Mailing Labels** 

Running A Saved Merge

**Excluding Recipients** 

**Filtering Recipients** 

**Sorting Recipients** 

#### Shapes

**Understanding Shapes Drawing Shapes** Selecting Shapes **Resizing Shapes Moving Shapes Aligning Shapes Rotating Shapes Grouping Shapes Arranging Shapes Deleting Shapes** Applying A Fill To The Drawing Canvas Applying Text Wrapping To A Canvas **Practice Exercise Practice Exercise Sample** 

**Applying Shape Styles Filling Shapes** Applying A Solid Fill To Shapes Applying A Gradient Fill To A Shape Applying A Picture Fill To A Shape **Changing Shape Outlines** Applying An Outline To Shapes **Changing Shapes** Inserting And Formatting Text **Applying Shadow Effects Applying Reflection Effects Applying Glow Effects** Softening And Bevelling Edges Applying 3-D Rotation Effects **Practice Exercise Practice Exercise Sample** 

#### **Text Boxes**

**Understanding Text Boxes** Inserting A Preformatted Text Box Typing Text Into A Text Box Positioning A Text Box Resizing A Text Box **Deleting A Text Box Drawing A Text Box** Formatting A Text Box **Practice Exercise Practice Exercise Sample Linking Text Boxes** Modifying Text Box Margins **Changing Text Direction** Applying Effects To Text Boxes **Practice Exercise Practice Exercise Sample** 

### **Table Features**

Aligning Data In Cells **Displaying Table Gridlines** Inserting Formulas Into A Table Updating Formulas In A Table Sorting Table Data Merging Table Cells Splitting Table Cells **Understanding Table Properties** Aligning Tables Changing The Direction Of Text Repeating Heading Rows Converting A Table To Text **Practice Exercise Practice Exercise Sample** 

Creating A Table From Text

# **Enhancing Pictures Understanding Picture**

Enhancements Removing A Picture Background **Correcting Pictures Colouring Pictures Applying Artistic Effects Applying Shadows And Reflections** Applying A Glow Effect Softening And Bevelling Edges Applying Picture Styles To Images **Repositioning Pictures** The Format Picture Pane **Cropping Pictures Accurately** Changing The Picture Layout Practice Exercise Practice Exercise Sample

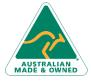

47 Greenaway Street Bulleen VIC 3105 Australia ABN 64 060 335 748

Phone: (+61) 3 9851 4000 Fax: (+61) 3 9851 4001 info@watsoniapublishing.com www.watsoniapublishing.com **Product Information**